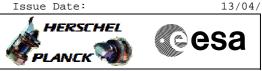

## Procedure Summary

| Objectives                                                          |
|---------------------------------------------------------------------|
|                                                                     |
| This Herschel OBSM nominal procedure is used to perform an STR1     |
| or STR2 EEPROM ground image update from memory dump. The            |
| procedure assumes the whole STR EEPROM is dumped, including the     |
| following memory areas:                                             |
| EAPPL_SW (including the Star Catalogues)                            |
| Bad Pixel Table                                                     |
| The ACMS ASW provides a dedicated function for executing STR        |
| memory dumps. This function manages both the collection of data     |
| from the STR and the transmission to the ground through standard    |
| service 6 memory dump packets.                                      |
| The memory dump is commanded using $TC(8,4,130,125)$ and the memory |
| locations content is received on ground in TM(6,6) packets.         |
| The procedure assumes that the command stack has already been       |
| generated using the OBSM system and is ready for loading on the     |
| Manual Stack. The command stack generation activity is not          |
| covered by this procedure.                                          |
| This procedure is called by the Herschel ACMS procedures            |
| H_FCP_AOC_4S51 and H_FCP_AOC_4S52.                                  |
|                                                                     |
|                                                                     |
|                                                                     |
|                                                                     |
|                                                                     |
|                                                                     |
| Summary of Constraints                                              |
| CDMU in Operational Mode                                            |
| - ACC in Operational Mode                                           |
| - STR NOT in INI Mode                                               |
| STR NOT TH THE MOLE                                                 |
| - A maximum of 1536 32-bit words can be dumped with a single STR    |
| memory dump command                                                 |
| - The value of the 'STRSw Nr Words' parameter in the STR memory     |
| dump TC has to be a multiple of 12                                  |
| - The STR memory is addressed in 32-bit words, while the address    |
| propagation is done at byte level. The start address of any         |
| service 6 TC shall to be a multiple of 4                            |
| - STR Main telemetry is part of the essential and mode telemetry    |
| packets. If the STR selected for dump is not configured as MAIN,    |

packets. If the STR selected for dump is not configured as MAIN, a diagnostic telemetry packet has to be enablen in order to verify the status of the physical unit.

Note: The STR memory is addressed in 32-bit words, while the address propagation is done at byte level. The start address of any service 6 TC shall to be a multiple of 4.

## Spacecraft Configuration

Start of Procedure

CDMU in Operational Mode - ACC in Operational Mode - STR NOT in INI Mode

End of Procedure

Same as start except:

- STR1 and/or STR2 EEPROM dump executed

Reference File(s)

Input Command Sequences

Doc No. :PT-HMOC-OPS-FOP-6001-OPS-OAH Fop Issue : 3.0 Issue Date: 13/04/10

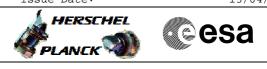

Update STR EEPROM ground image from memory dump File: H\_FCP\_OBS\_2843.xls Author: lstefanov-hp

> Output Command Sequences OFCP284M OFCP2840

> > Referenced Displays

ANDS GRDS SLDS

## Configuration Control Information

| DATE     | FOP ISSUE | VERSION | MODIFICATION DESCRIPTION                             | AUTHOR       | SPR REF |
|----------|-----------|---------|------------------------------------------------------|--------------|---------|
| 02/04/09 |           | 1       | Created                                              | lstefanov-hp |         |
| 03/04/09 | 2.3       | 2       | 1. corrected typo in step 14: RAM replaced by EEPROM | lstefanov-hp |         |

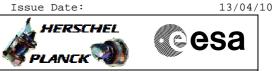

## Procedure Flowchart Overview

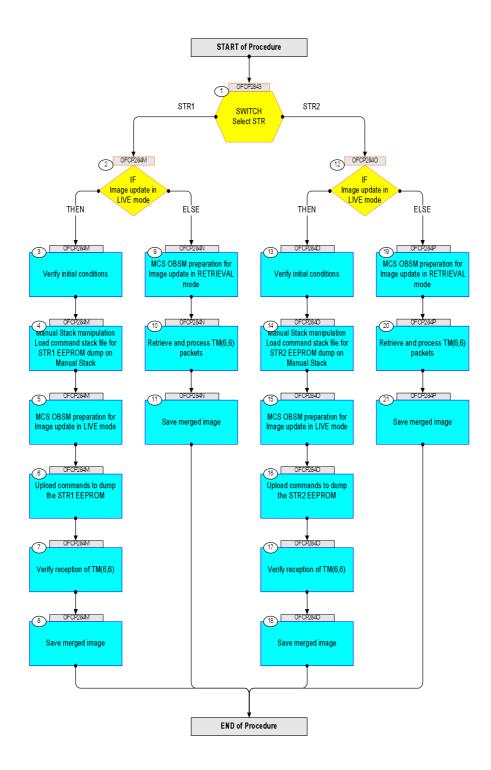

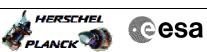

| Step |          |                                                                                                    |                   |                   |             |
|------|----------|----------------------------------------------------------------------------------------------------|-------------------|-------------------|-------------|
| No.  | Time     | Activity/Remarks                                                                                                | TC/TLM            | Display/ Branch   | AIT Comment |
|      |          | Beginning of Procedure                                                                                          |                   |                   |             |
|      |          | TC Seq. Name : OFCP2843 ( STR EEPROM Dmp )                                                                      |                   |                   |             |
|      | OFCP2843 | STR EEPROM Gnd image update via memory dump                                                                     |                   |                   |             |
|      |          | TimeTag Type:                                                                                                   |                   |                   |             |
|      |          | Sub Schedule ID:                                                                                                |                   |                   |             |
|      |          |                                                                                                    |                   |                   |             |
|      |          |                                                                                                    |                   |                   |             |
| 1    |          |                                                                                                    |                   | Next Step:        |             |
| Ŧ    |          | SWITCH<br>Select STR                                                                                            |                   | STR1 2<br>STR2 12 |             |
|      |          |                                                                                                    |                   |                   |             |
|      |          | type: [Switch]                                                                                                  |                   |                   |             |
|      |          |                                                                                                    |                   |                   |             |
|      |          |                                                                                                    |                   |                   |             |
|      |          | End of Sequence<br>TC Seq. Name : OFCP284M ( STR1 EEPROM GI upd U )                                             |                   |                   |             |
|      | OFCP284M | STRI EEPROM Gnd image update in LIVE mode                                                                       |                   |                   |             |
|      |          | TimeTag Type: B                                                                                                 |                   |                   |             |
|      |          | Sub Schedule ID:                                                                                                |                   |                   |             |
|      |          |                                                                                                    |                   |                   |             |
|      |          |                                                                                                    |                   |                   |             |
|      |          |                                                                                                    |                   | Next Step:        |             |
| 2    |          | IF                                                                                                    |                   | THEN 3            |             |
|      |          | Image update in LIVE mode                                                                                       |                   | ELSE 9            |             |
|      |          | type: [If]                                                                                                    |                   |                   |             |
|      |          |                                                                                                    |                   |                   |             |
|      |          |                                                                                                    |                   |                   |             |
|      |          |                                                                                                    |                   | Next Step:        |             |
| 3    |          | Verify initial conditions                                                                                       |                   | 4                 |             |
|      |          |                                                                                                    |                   |                   |             |
|      |          |                                                                                                    |                   |                   |             |
|      |          | Check:                                                                                                    |                   |                   |             |
|      |          | - CDMU in Operational Mode                                                                                      |                   |                   |             |
|      |          | - ACC in Operational Mode<br>- STR1 NOT in INI Mode                                                             |                   |                   |             |
|      |          |                                                                                                    |                   |                   |             |
|      |          | Note:<br>In ACMS mode in which the STR data are used for                                                        |                   |                   |             |
|      |          | attitude determination, the STR cannot be in INI mode                                                           |                   |                   |             |
|      |          | without triggering FDIR. The procedure can, however be                                                          |                   |                   |             |
|      |          | executed also in SAM, in which there is no constraint<br>on the STR mode so that explicit check is necessary to |                   |                   |             |
|      |          | make sure that the download commands will not be                                                                |                   |                   |             |
|      |          | rejecteded by the STR.                                                                                          |                   |                   |             |
|      |          | CDMU SOE to confirm CDMU mode                                                                                   |                   |                   |             |
|      |          |                                                                                                    |                   |                   |             |
|      |          | AOCS SOE to confirm ACC and STR mode                                                                            |                   |                   |             |
|      |          | Note:                                                                                                    |                   |                   |             |
|      |          | <b>STR Main</b> telemetry is part of the essential and mode telemetry packets. If not configured as MAIN, a     |                   |                   |             |
|      |          | diagnostic telemetry packet has to be enabled in order                                                          |                   |                   |             |
|      |          | to verify the status of the physical unit.<br>This is executed in calling procedure H_SVT_AOC_4S51              |                   |                   |             |
|      |          | or H_SVT_AOC_4S52.                                                                                              |                   |                   |             |
|      |          |                                                                                                    |                   |                   |             |
|      |          | Verify Telemetry                                                                                                | C Thitislication  | AND-AA01V100      |             |
|      |          | STRM Mode AEX04001                                                                                              | <> Initialisation | AND-WANTYINA      |             |
|      |          | OR                                                                                                    |                   |                   |             |
|      |          | Verify Telemetry                                                                                                |                   |                   |             |
|      |          | Operating Mode AMX12074                                                                                         | <> Initialisation | AND=AA01X109      |             |
|      |          |                                                                                                    |                   |                   |             |
|      |          |                                                                                                    |                   |                   |             |

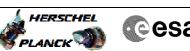

|--|

| Step |      |                                                                                                    |        |                               |             |
|------|------|----------------------------------------------------------------------------------------------------|--------|-------------------------------|-------------|
| No.  | Time | Activity/Remarks                                                                                                    | TC/TLM | Display/ Branch<br>Next Step: | AIT Comment |
| 4    |      | Manual Stack manipulation<br>Load command stack file for STR1 EEPROM dump on Manual<br>Stack                                                                                                |        | 5                             |             |
|      |      | NOTE:<br>The current procedure assumes that the memory dump in<br>Live mode is performed using commands with immediate<br>execution.                                                        |        |                               |             |
|      |      | Select the File -> <b>LoadStack</b> option from the main menu of the Manual Stack window                                                                                                    |        |                               |             |
|      |      | Select file                                                                                                    |        |                               |             |
|      |      | STR1EEPG_DI_XXXXYYY_N_NoModel_NoModel_YYYY_DDDThhmmss.<br>machine                                                                                                    |        |                               |             |
|      |      | from directory                                                                                                    |        |                               |             |
|      |      | /home/hmcsops/HPMCS/SESSION/current/data/CMD/STACKS/OB<br>SM/STRIEEPG                                                                                                    |        |                               |             |
|      |      | as indicated by the OBSM engineer                                                                                                    |        |                               |             |
|      |      | IMPORTANT:                                                                                                    |        |                               |             |
|      |      | XXXXYYYY = Image ID(X) and Version(Y) - depend on image used for stack generation                                                                                                    |        |                               |             |
|      |      | YYYY_DDD hhmmss - depend on stack generation time                                                                                                    |        |                               |             |
|      |      | machine - depends on the name of the machine used for stack generation                                                                                                    |        |                               |             |
|      |      | File name <b>examples</b>                                                                                                    |        |                               |             |
|      |      | - No model associated to the memory image:                                                                                                    |        |                               |             |
|      |      | STR1EEPG_DI_0002001_N_NoModel_NoModel_2007_254T123300.<br>sun043                                                                                                    |        |                               |             |
|      |      | - CT STRIEEPG1, ID 0003, Version 001 associated to the memory image:                                                                                                    |        |                               |             |
|      |      | STR1EEPG_DI_0002001_C_STR1EEPG1_0003001_2007_337T09332<br>0.sun043                                                                                                    |        |                               |             |
|      |      |                                                                                                    |        |                               |             |
|      |      |                                                                                                    |        |                               |             |
| 4.1  |      | Check memory dump command stack loaded                                                                                                    |        |                               |             |
|      |      |                                                                                                    |        |                               |             |
|      |      | For a full STR EEPROM dump:<br>Start Address = 0400.0000 hex<br>End Address = 0407.FFDF hex<br>Length = 1FFF8 hex (32-bit words)                                                            |        |                               |             |
|      |      | IMPORTANT:<br>The STR memory is addressed in 32-bit words, while the<br>address propagation is done at byte level. The start<br>address of any service 6 TC shall to be a multiple of<br>4. |        |                               |             |
|      |      | I                                                                                                    |        |                               |             |

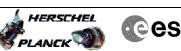

| Step  | Time | Patinity/Demostr                                                                                            | TC / TT 34                        | Digplow ( Proved | ATT Comment |
|-------|------|----------------------------------------------------------------------------------------------------|-----------------------------------|------------------|-------------|
| No.   | Time | Activity/Remarks Note:                                                                                      | TC/TLM                            | Display/ Branch  | AIT Comment |
|       |      | Following steps assume a complete dump of the STR1<br>EEPROM, including following memory areas:             |                                   |                  |             |
|       |      | EAPPL_SW (including Star Catalogues)<br>Bad Pixel Table                                                     |                                   |                  |             |
|       |      |                                                                                                    |                                   |                  |             |
|       |      | IF one or several other partial dumps of the STR1<br>EEPROM are commanded, the number of dump TCs, start    |                                   |                  |             |
|       |      | address and length will be different.                                                                       |                                   |                  |             |
|       |      |                                                                                                    |                                   |                  |             |
|       |      |                                                                                                    |                                   |                  |             |
| 4.1.1 |      | Check number of memory dump commands in the stack                                                           |                                   |                  |             |
|       |      |                                                                                                    |                                   |                  |             |
|       |      |                                                                                                    |                                   |                  |             |
|       |      | IMPORTANT:                                                                                                  |                                   |                  |             |
|       |      | A <b>maximum</b> of <b>1536</b> 32-bit <b>words</b> can be dumped with a single STR memory dump command.    |                                   |                  |             |
|       |      |                                                                                                    |                                   |                  |             |
|       |      | IMPORTANT:<br>The value of the 'STRSw Nr Words' parameter in TC                                             |                                   |                  |             |
|       |      | ACXD1001 has to be always a multiple of 12.                                                                 |                                   |                  |             |
|       |      | Note:                                                                                                    |                                   |                  |             |
|       |      | For full STR1 EEPROM dump, the stack contains:                                                              |                                   |                  |             |
|       |      | 86 TCs ACXD1001                                                                                             |                                   |                  |             |
|       |      |                                                                                                    |                                   |                  |             |
| 4.1.2 |      | Check start address and length of the first dump                                                            |                                   |                  |             |
|       |      | command in the stack                                                                                        |                                   |                  |             |
|       |      |                                                                                                    |                                   |                  |             |
|       |      |                                                                                                    |                                   |                  |             |
|       |      | With the Manual Stack in 'Full mode', check the <b>Start</b>                                                |                                   |                  |             |
|       |      | Address (STRSw STR Mem parameter) and Length (STRSw Nr Words parameter) in the first ACXD1001 command:      |                                   |                  |             |
|       |      | STRSw STR Mem = 0400.0000 hex                                                                               |                                   |                  |             |
|       |      | STRSW SIR Mem - 0400.0000 Hex<br>STRSW Nr Words = 1536 dec (32-bit words)                                   |                                   |                  |             |
|       |      | IMPORTANT:                                                                                                  |                                   |                  |             |
|       |      | The STR memory is addressed in 32-bit words, while the address propagation is done at byte level. The start |                                   |                  |             |
|       |      | address of any service 6 TC shall to be a multiple of                                                       |                                   |                  |             |
|       |      | 4.                                                                                                    |                                   |                  |             |
|       |      |                                                                                                    |                                   |                  |             |
|       |      | Execute Telecommand                                                                                         |                                   | TC               |             |
|       |      | Dump STR software                                                                                           | ACXD1001                          |                  |             |
|       |      | Command Parameter(s) :                                                                                      |                                   |                  |             |
|       |      | ASW Function ID AHFUN001<br>STRSw AID Cmd AHFXB001                                                          | STRSwHandling<br>(Def)            |                  |             |
|       |      | STRSW DF86 Cmd AH8U1001<br>STRSW DD86 Cmd AH8U2001                                                          | Dumping (Def)<br>Disable 86 (Def) |                  |             |
|       |      | STRSW STR ID AHFXU001                                                                                       | Disable 86 (Def)                  |                  |             |
|       |      | STRSw STR Mem AHFXM001<br>STRSw Nr Words AHFXN001                                                           | STR-1<br>04000000 <hex></hex>     |                  |             |
|       |      | TC Control Flags :                                                                                          | 1536 <dec></dec>                  |                  |             |
|       |      | GBM IL DSE                                                                                                  |                                   |                  |             |
|       |      |                                                                                                    |                                   |                  |             |
|       |      | Subsch. ID : 20                                                                                             |                                   |                  |             |
|       |      | Det. descr. : TC_DUMP_STR_SOFTWARE<br>This Telecommand will not be included in the export                   |                                   |                  |             |
|       |      | This releconnand will not be included in the export                                                         |                                   |                  |             |
| 4.1.3 |      | Check start address and length of the last dump                                                             |                                   |                  |             |
| 4.1.3 |      | command in the stack                                                                                        |                                   |                  |             |
|       |      |                                                                                                    |                                   |                  |             |
|       |      |                                                                                                    |                                   |                  |             |
|       |      |                                                                                                    |                                   |                  |             |

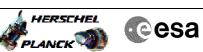

| Step<br>No. | Time | Activity/Remarks                                                                                              | TC/TLM                                   | Display/ Branch | AIT Comment |
|-------------|------|----------------------------------------------------------------------------------------------------|------------------------------------------|-----------------|-------------|
|             |      | With the Manual Stack in 'Full mode', check the Start                                                         |                                          |                 |             |
|             |      | Address (STRSw STR Mem parameter) and Length (STRSw Nr Words parameter) in the last ACXD1001 command:         |                                          |                 |             |
|             |      | words parameter, in the last Acabiout command.                                                                |                                          |                 |             |
|             |      | STRSw STR Mem = 0407.FE00 hex                                                                                 |                                          |                 |             |
|             |      | STRSw Nr Words = 120 dec (32-bit words)                                                                       |                                          |                 |             |
|             |      | IMPORTANT:                                                                                                    |                                          |                 |             |
|             |      | The STR memory is addressed in 32-bit words, while the                                                        |                                          |                 |             |
|             |      | address propagation is done at byte level. The start<br>address of any service 6 TC shall to be a multiple of |                                          |                 |             |
|             |      | 4.                                                                                                    |                                          |                 |             |
|             |      |                                                                                                    |                                          |                 |             |
|             |      |                                                                                                    |                                          |                 |             |
|             |      | Execute Telecommand                                                                                           |                                          | тс              |             |
|             |      | Dump STR software                                                                                             | ACXD1001                                 | 10              |             |
|             |      |                                                                                                    |                                          |                 |             |
|             |      | Command Parameter(s) :<br>ASW Function ID AHFUN001                                                            | STRSwHandling                            |                 |             |
|             |      | STRSw AID Cmd AHFXB001                                                                                        | (Def)                                    |                 |             |
|             |      | STRSW DF86 Cmd AH8U1001<br>STRSW DD86 Cmd AH8U2001                                                            | Dumping (Def)<br>Disable 86 (Def)        |                 |             |
|             |      |                                                                                                    | Disable 86 (Def)                         |                 |             |
|             |      | STRSw STR Mem AHFXM001                                                                                        | STR-1                                    |                 |             |
|             |      | STRSw Nr Words AHFXN001                                                                                       | 0407FE00 <hex><br/>120 <dec></dec></hex> |                 |             |
|             |      | TC Control Flags :                                                                                            |                                          |                 |             |
|             |      | GBM IL DSE<br>Y                                                                                               |                                          |                 |             |
|             |      |                                                                                                    |                                          |                 |             |
|             |      |                                                                                                    |                                          |                 |             |
|             |      | Subsch. ID : 20<br>Det. descr. : TC_DUMP_STR_SOFTWARE                                                         |                                          |                 |             |
|             |      | This Telecommand will not be included in the export                                                           |                                          |                 |             |
|             |      |                                                                                                    |                                          |                 |             |
| 5           |      | MCC OPEN memory for Trees unders in I THE rede                                                                |                                          | Next Step:<br>6 |             |
| 5           |      | MCS OBSM preparation for Image update in LIVE mode                                                            |                                          | 0               |             |
|             |      |                                                                                                    |                                          |                 |             |
|             |      |                                                                                                    |                                          |                 |             |
|             |      | Note:                                                                                                    |                                          |                 |             |
|             |      | It is assumed that the OBSM application is already                                                            |                                          |                 |             |
|             |      | running and the OBSM Desktop is displayed on the MCS                                                          |                                          |                 |             |
|             |      | client.<br>Starting the OBSM application is not covered by the                                                |                                          |                 |             |
|             |      | current procedure.                                                                                            |                                          |                 |             |
|             |      |                                                                                                    |                                          |                 |             |
|             |      |                                                                                                    |                                          |                 |             |
| 5.1         |      | Select 'Image UPDATE' from the menu                                                                           |                                          |                 |             |
| 5.1         |      | bereet image of barr from the menu                                                                            |                                          |                 |             |
|             |      |                                                                                                    |                                          |                 |             |
|             |      |                                                                                                    |                                          |                 |             |
|             |      | Select the Image menu of the OBSM Desktop.                                                                    |                                          |                 |             |
|             |      |                                                                                                    |                                          |                 |             |
|             |      | From the Image menu, select <b>Update</b> .                                                                   |                                          |                 |             |
|             |      | The 'Image Catalog' window opens.                                                                             |                                          |                 |             |
|             |      |                                                                                                    |                                          |                 |             |
|             |      |                                                                                                    |                                          |                 |             |
| 5.2         |      | Select image to be updated                                                                                    |                                          |                 |             |
|             |      | - •                                                                                                    |                                          |                 |             |
|             |      |                                                                                                    |                                          |                 |             |
|             |      |                                                                                                    |                                          |                 |             |
|             |      | Select the image to be updated for the memory device                                                          |                                          |                 |             |
|             |      | STR1EEPG.                                                                                                    |                                          |                 |             |
|             |      | The 'Image UPDATE' window opens.                                                                              |                                          |                 |             |
|             |      |                                                                                                    |                                          |                 |             |
|             |      |                                                                                                    |                                          | 1               |             |
|             |      |                                                                                                    |                                          |                 |             |
| 5.3         |      | Start dump TM processing                                                                                      |                                          |                 |             |
|             |      |                                                                                                    |                                          |                 |             |
|             |      |                                                                                                    |                                          |                 |             |
|             |      |                                                                                                    |                                          |                 |             |

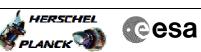

| Step | min      |                                                                                                   | ma (mr.) | Dignless ( Desert | ATT Company |
|------|----------|---------------------------------------------------------------------------------------------------|----------|-------------------|-------------|
| No.  | Time     | Activity/Remarks In LIVE mode, processing of incoming real-time                                   | TC/TLM   | Display/ Branch   | AIT Comment |
|      |          | telemetry starts automatically after the image                                                    |          |                   |             |
|      |          | selection.                                                                                        |          |                   |             |
|      |          |                                                                                                   |          |                   |             |
|      |          |                                                                                                   |          | Next Step:        |             |
| 6    |          | Upload commands to dump the STR1 EEPROM                                                           |          | 7                 |             |
|      |          |                                                                                                   |          |                   |             |
|      |          |                                                                                                   |          |                   |             |
|      |          |                                                                                                   |          |                   |             |
|      |          |                                                                                                   |          |                   |             |
|      |          | Uplink the ACXD1001 memory dump commands with ARM-GO                                              |          |                   |             |
|      |          | After successful execution of each command, 2 TM(6,6)                                             |          |                   |             |
|      |          | packets shall be received on ground.                                                              |          |                   |             |
|      |          |                                                                                                   |          |                   |             |
|      |          |                                                                                                   |          | Novt Stop:        |             |
| 7    |          | Verify reception of TM(6,6)                                                                       |          | Next Step:<br>8   |             |
|      |          |                                                                                                   |          |                   |             |
|      |          |                                                                                                   |          |                   |             |
|      |          |                                                                                                   |          |                   |             |
|      |          | Note:                                                                                             |          |                   |             |
|      |          | 2 TM(6,6) packets will be received for each memory                                                |          |                   |             |
|      |          | dump command uplinked.                                                                            |          |                   |             |
|      |          |                                                                                                   |          |                   |             |
|      |          | Verify Packet Reception                                                                           |          |                   |             |
|      |          | Memory Dump - Absolute Addresses - SAU 8                                                          |          |                   |             |
|      |          | Packet Mnemonic : MemDmpAbsAdd                                                                    |          |                   |             |
|      |          | APID: 512<br>Type: 6                                                                              |          |                   |             |
|      |          | Type: 6<br>Subtype: 6                                                                             |          |                   |             |
|      |          | PI1 :                                                                                             |          |                   |             |
|      |          | PI2 :                                                                                             |          |                   |             |
|      |          |                                                                                                   |          |                   |             |
| 7.1  |          | Check OBSM dump packet processing                                                                 |          |                   |             |
|      |          |                                                                                                   |          |                   |             |
|      |          |                                                                                                   |          |                   |             |
|      |          |                                                                                                   |          |                   |             |
|      |          | Check that the OBSM is processing the incoming memory dump packets.                               |          |                   |             |
|      |          | damp packeeb.                                                                                     |          |                   |             |
|      |          |                                                                                                   |          |                   |             |
| 8    |          | Save merged image                                                                                 |          | Next Step:        |             |
| 0    |          | Save merged image                                                                                 |          | END               |             |
|      |          |                                                                                                   |          |                   |             |
|      |          |                                                                                                   |          |                   |             |
|      |          | Save merged image with <b>new ID</b> .                                                            |          |                   |             |
|      |          | Sare mergea image with Mew ID.                                                                    |          |                   |             |
|      |          |                                                                                                   |          |                   |             |
|      |          | End of Sequence                                                                                   |          |                   |             |
|      | OFCP284N | TC Seq. Name :OFCP284N ( STR1 EEPORM GI upd N )<br>STR1 EEPROM Gnd image update in Retrieval mode |          |                   |             |
|      |          | TimeTag Type:<br>Sub Schedule ID:                                                                 |          |                   |             |
|      |          |                                                                                                   |          |                   |             |
|      |          |                                                                                                   |          |                   |             |
|      |          |                                                                                                   |          |                   |             |
| 0    |          | MCS OPSM preparation for Image undate in DEPETENN                                                 |          | Next Step:        |             |
| 9    |          | MCS OBSM preparation for Image update in RETRIEVAL mode                                           |          | 10                |             |
|      |          |                                                                                                   |          |                   |             |
|      |          |                                                                                                   |          |                   |             |
|      |          |                                                                                                   |          |                   |             |
|      |          | Note:                                                                                             |          |                   |             |
|      |          | It is assumed that the OBSM application is already                                                |          |                   |             |
|      |          | running and the OBSM Desktop is displayed on the MCS client.                                      |          |                   |             |
|      |          | Client.<br>Starting the OBSM application is not covered by the                                    |          |                   |             |
|      |          | current procedure.                                                                                |          |                   |             |
|      |          |                                                                                                   |          |                   |             |
|      |          |                                                                                                   | ·····    |                   |             |

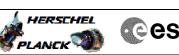

| EL<br>M | Cesa        |
|---------|-------------|
|         | <b>C</b> 3u |

| Step<br>No. | Time     | Activity/Remarks                                                                                             | TC/TLM | Display/ Branch   | AIT Comment |
|-------------|----------|----------------------------------------------------------------------------------------------------|--------|-------------------|-------------|
| NO.         | IIme     | ACTIVITY/Remarks                                                                                             | IC/ILM | Display/ Branch   | All Comment |
| 9.1         |          | Select 'Image UPDATE' from the menu                                                                          |        |                   |             |
| <i>J</i> .1 |          | Select image of DATE from the menu                                                                           |        |                   |             |
|             |          |                                                                                                    |        |                   |             |
|             |          |                                                                                                    |        |                   |             |
|             |          | Select the Image menu of the OBSM Desktop.                                                                   |        |                   |             |
|             |          | From the Image menu, select <b>Update</b> .                                                                  |        |                   |             |
|             |          | The 'Image Catalog' window opens.                                                                            |        |                   |             |
|             |          | ine image cacarog window opens.                                                                              |        |                   |             |
|             |          |                                                                                                    |        |                   |             |
| 9.2         |          | Select image to be updated                                                                                   |        |                   |             |
| 5.2         |          | berebe image to be apared                                                                                    |        |                   |             |
|             |          |                                                                                                    |        |                   |             |
|             |          |                                                                                                    |        |                   |             |
|             |          | Select the image to be updated for the memory device <b>STRIEEPG.</b>                                        |        |                   |             |
|             |          |                                                                                                    |        |                   |             |
|             |          | The 'Image UPDATE' window opens.                                                                             |        |                   |             |
|             |          |                                                                                                    |        |                   |             |
|             |          |                                                                                                    |        |                   |             |
| 9.3         |          | Start dump TM packets processing                                                                             |        |                   |             |
|             |          |                                                                                                    |        |                   |             |
|             |          |                                                                                                    |        |                   |             |
|             |          | Set retrieval start and stop time and start retrieval                                                        |        |                   |             |
|             |          | of TM packets using the <b>PLAY buttons</b> .                                                                |        |                   |             |
|             |          |                                                                                                    |        |                   |             |
| 1.0         |          |                                                                                                    |        | Next Step:        |             |
| 10          |          | Retrieve and process TM(6,6) packets                                                                         |        | 11                |             |
|             |          |                                                                                                    |        |                   |             |
|             |          |                                                                                                    |        |                   |             |
|             |          | Use the STEP button to retrieve and process the                                                              |        |                   |             |
|             |          | TM(6,6) packets, packet by packet and starting from the time shown in the packet time field.                 |        |                   |             |
|             |          |                                                                                                    |        |                   |             |
|             |          | OR                                                                                                    |        |                   |             |
|             |          | Use the <b>PLAY</b> button to retrieve and process the                                                       |        |                   |             |
|             |          | TM(6,6) packets in automated mode.                                                                           |        |                   |             |
|             |          | Pressing the PLAY button, the display will start to                                                          |        |                   |             |
|             |          | retrieve and process packets, starting from the time<br>shown in the packet time field. This processing will |        |                   |             |
|             |          | stop automatically when a packet is received which<br>creation time is greater than the one contained in the |        |                   |             |
|             |          | end time field.                                                                                              |        |                   |             |
|             |          |                                                                                                    |        |                   |             |
|             |          |                                                                                                    |        |                   |             |
| 11          |          | Save merged image                                                                                            |        | Next Step:<br>END |             |
|             |          |                                                                                                    |        |                   |             |
|             |          |                                                                                                    |        |                   |             |
|             |          |                                                                                                    |        |                   |             |
|             |          | Save merged image with <b>new ID</b> .                                                                       |        |                   |             |
|             |          |                                                                                                    |        |                   |             |
|             |          | End of Sequence                                                                                              |        |                   |             |
|             | OFCP284O | <i>TC Seq. Name</i> :OFCP2840 ( STR2 EEPROM GI upd 0 )<br>STR2 EEPROM Gnd image update in LIVE mode          |        |                   |             |
|             |          | TimeTag Type: B                                                                                              |        |                   |             |
|             |          | Sub Schedule ID:                                                                                             |        |                   |             |
|             |          |                                                                                                    |        |                   |             |
|             |          |                                                                                                    |        |                   |             |

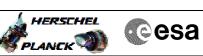

| Step |      |                                                                                                    |                   |                       |             |
|------|------|----------------------------------------------------------------------------------------------------|-------------------|-----------------------|-------------|
| No.  | Time | Activity/Remarks                                                                                                | TC/TLM            | Display/ Branch       | AIT Comment |
| 12   |      | IF                                                                                                    |                   | Next Step:<br>THEN 13 |             |
|      |      | Image update in LIVE mode                                                                                       |                   | ELSE 19               |             |
|      |      | type: [If]                                                                                                    |                   |                       |             |
|      |      |                                                                                                    |                   |                       |             |
|      |      |                                                                                                    |                   |                       |             |
|      |      |                                                                                                    |                   |                       |             |
| 13   |      | Verify initial conditions                                                                                       |                   | Next Step:<br>14      |             |
|      |      | -                                                                                                    |                   |                       |             |
|      |      |                                                                                                    |                   |                       |             |
|      |      |                                                                                                    |                   |                       |             |
|      |      | Check:                                                                                                    |                   |                       |             |
|      |      | - CDMU in Operational Mode<br>- ACC in Operational Mode                                                         |                   |                       |             |
|      |      | - STR1 NOT in INI Mode                                                                                          |                   |                       |             |
|      |      |                                                                                                    |                   |                       |             |
|      |      | Note:                                                                                                    |                   |                       |             |
|      |      | In ACMS mode in which the STR data are used for attitude determination, the STR cannot be in INI mode           |                   |                       |             |
|      |      | without triggering FDIR. The procedure can, however be                                                          |                   |                       |             |
|      |      | executed also in SAM, in which there is no constraint<br>on the STR mode so that explicit check is necessary to |                   |                       |             |
|      |      | make sure that the download commands will not be                                                                |                   |                       |             |
|      |      | rejecteded by the STR.                                                                                          |                   |                       |             |
|      |      |                                                                                                    |                   |                       |             |
|      |      | CDMU SOE to confirm CDMU mode                                                                                   |                   |                       |             |
|      |      | AOCS SOE to confirm ACC and STR mode                                                                            |                   |                       |             |
|      |      |                                                                                                    |                   |                       |             |
|      |      | Note:<br>STR Main telemetry is part of the essential and mode                                                   |                   |                       |             |
|      |      | telemetry packets. If not configured as MAIN, a                                                                 |                   |                       |             |
|      |      | diagnostic telemetry packet has to be enabled in order<br>to verify the status of the physical unit.            |                   |                       |             |
|      |      | This is executed in calling procedure H_SVT_AOC_4S51                                                            |                   |                       |             |
|      |      | or H_SVT_AOC_4S52.                                                                                              |                   |                       |             |
|      |      |                                                                                                    |                   |                       |             |
|      |      | Verify Telemetry STRM Mode AEX04001                                                                             | <> Initialisation | AND=AA01X109          |             |
|      |      |                                                                                                    |                   |                       |             |
|      |      | OR                                                                                                    |                   |                       |             |
|      |      | Verify Telemetry                                                                                                |                   |                       |             |
|      |      | Operating Mode AMX12074                                                                                         | <> Initialisation | AND=AA01X109          |             |
|      |      |                                                                                                    |                   |                       |             |
|      |      |                                                                                                    |                   | Nort Stop             |             |
| 14   |      | Manual Stack manipulation                                                                                       |                   | Next Step:<br>15      |             |
|      |      | Load command stack file for STR2 EEPROM dump on Manual                                                          |                   |                       |             |
|      |      | Stack                                                                                                    |                   |                       |             |
|      |      |                                                                                                    |                   |                       |             |
|      |      |                                                                                                    |                   |                       |             |
|      |      | NOTE:                                                                                                    |                   |                       |             |
|      |      | The current procedure assumes that the memory dump in                                                           |                   |                       |             |
|      |      | Live mode is performed using commands with immediate                                                            |                   |                       |             |
|      |      | execution.                                                                                                    |                   |                       |             |
|      |      | Select the File -> LoadStack option from the main                                                               |                   |                       |             |
|      |      | menu of the Manual Stack window                                                                                 |                   |                       |             |
|      |      |                                                                                                    |                   |                       |             |
|      |      | Select file                                                                                                    |                   |                       |             |
|      |      | STR2EEPG_DI_XXXXYYY_N_NoModel_NoModel_YYYY_DDDThhmmss.                                                          |                   |                       |             |
|      |      | machine                                                                                                    |                   |                       |             |
|      |      | from directory                                                                                                  |                   |                       |             |
|      |      |                                                                                                    |                   |                       |             |
|      |      | /home/hmcsops/HPMCS/SESSION/current/data/CMD/STACKS/OB<br>SM/STR2EEPG                                           |                   |                       |             |
|      |      |                                                                                                    |                   |                       |             |
|      |      | as indicated by the OBSM engineer                                                                               |                   |                       |             |
|      |      |                                                                                                    |                   |                       |             |
|      | l    |                                                                                                    | l                 | 1                     |             |

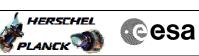

| Step   |      |                                                                                                    |        |                 |             |
|--------|------|----------------------------------------------------------------------------------------------------|--------|-----------------|-------------|
| No.    | Time | Activity/Remarks IMPORTANT:                                                                                                    | TC/TLM | Display/ Branch | AIT Comment |
|        |      | XXXXYYYY = Image ID(X) and Version(Y) - depend on image used for stack generation                                                                                                    |        |                 |             |
|        |      | YYYY_DDD hhmmss - depend on stack generation time                                                                                                    |        |                 |             |
|        |      | <pre>machine - depends on the name of the machine used for<br/>stack generation</pre>                                                                                                    |        |                 |             |
|        |      | File name <b>examples</b>                                                                                                    |        |                 |             |
|        |      | - No model associated to the memory image:                                                                                                    |        |                 |             |
|        |      | STR2EEPG_DI_0002001_N_NoModel_NoModel_2007_254T123300.<br>sun043                                                                                                    |        |                 |             |
|        |      | - CT STR2EEPG1, ID 0003, Version 001 associated to the memory image:                                                                                                    |        |                 |             |
|        |      | STR2EEPG_DI_0002001_C_STR2EEPG1_0003001_2007_337T09332<br>0.sun043                                                                                                    |        |                 |             |
|        |      |                                                                                                    |        |                 |             |
| 14.1   |      | Charle momente dump gammand starts landst                                                                                                    |        |                 |             |
| 14.1   |      | Check memory dump command stack loaded                                                                                                    |        |                 |             |
|        |      | For a full STR EEPROM dump:                                                                                                    |        |                 |             |
|        |      | Start Address = 0400.0000 hex<br>End Address = 0407.FFDF hex<br>Length = 1FFF8 hex (32-bit words)                                                                                                    |        |                 |             |
|        |      | <pre>IMPORTANT:<br/>The STR memory is addressed in 32-bit words, while the<br/>address propagation is done at byte level. The start<br/>address of any service 6 TC shall to be a multiple of<br/>4.</pre> |        |                 |             |
|        |      | Note:<br>Following steps assume a complete dump of the STR1<br>EEPROM, including following memory areas:<br>EAPPL_SW (including Star Catalogues)<br>Bad Pixel Table                                        |        |                 |             |
|        |      | IF one or several other partial dumps of the STR1<br>EEPROM are commanded, the number of dump TCs, start<br>address and length will be different.                                                          |        |                 |             |
|        |      |                                                                                                    |        |                 |             |
| 14.1.1 |      | Check number of memory dump commands in the stack                                                                                                    |        |                 |             |
|        |      | Note:<br>A maximum of 1536 32-bit words can be dumped with a<br>single STR memory dump command.                                                                                                    |        |                 |             |
|        |      | IMPORTANT:<br>The value of the 'STRSw Nr Words' parameter in TC<br>ACXD1001 has to be always a multiple of 12.                                                                                             |        |                 |             |
|        |      | Note:<br>For full STR EEPROM dump, the stack contains:<br>86 TCs ACXD1001                                                                                                    |        |                 |             |

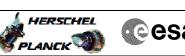

|   | esa |
|---|-----|
| 9 |     |

| Step<br>No. | Time | Activity/Remarks                                                                                                | TC/TLM                               | Display/ Branch | AIT Comment |
|-------------|------|----------------------------------------------------------------------------------------------------|--------------------------------------|-----------------|-------------|
| 14.1.2      |      | Check start address and length of the first dump                                                                |                                      |                 |             |
|             |      | command in the stack                                                                                            |                                      |                 |             |
|             |      |                                                                                                    |                                      |                 |             |
|             |      |                                                                                                    |                                      |                 |             |
|             |      | With the Manual Stack in 'Full mode', check the Start                                                           |                                      |                 |             |
|             |      | Address (STRSw STR Mem parameter) and Length (STRSw Nr Words parameter) in the first ACXD1001 command:          |                                      |                 |             |
|             |      | STRSw STR Mem = 0400.0000 hex                                                                                   |                                      |                 |             |
|             |      | STRSw Nr Words = 1536 dec (32-bit words)                                                                        |                                      |                 |             |
|             |      | IMPORTANT:<br>The STR memory is addressed in 32-bit words, while the                                            |                                      |                 |             |
|             |      | address propagation is done at byte level. The start                                                            |                                      |                 |             |
|             |      | address of any service 6 TC shall to be a multiple of 4.                                                        |                                      |                 |             |
|             |      |                                                                                                    |                                      |                 |             |
|             |      |                                                                                                    |                                      |                 |             |
|             |      | Execute Telecommand Dump STR software                                                                           | ACXD1001                             | тс              |             |
|             |      | Command Parameter(s) :                                                                                          |                                      |                 |             |
|             |      | ASW Function ID AHFUN001<br>STRSW AID Cmd AHFXB001                                                              | STRSwHandling                        |                 |             |
|             |      | STRSw DF86 Cmd AH8U1001                                                                                         | (Def)<br>Dumping (Def)               |                 |             |
|             |      |                                                                                                    | Disable 86 (Def)<br>Disable 86 (Def) |                 |             |
|             |      | STRSW STR Mem AHFXM001<br>STRSW Nr Words AHFXN001                                                               | STR-2<br>04000000 <hex></hex>        |                 |             |
|             |      |                                                                                                    | 1536 <dec></dec>                     |                 |             |
|             |      | GBM IL DSE                                                                                                    |                                      |                 |             |
|             |      | Y                                                                                                    |                                      |                 |             |
|             |      | Subsch. ID : 20                                                                                                 |                                      |                 |             |
|             |      | Det. descr. : TC_DUMP_STR_SOFTWARE<br>This Telecommand will not be included in the export                       |                                      |                 |             |
|             |      | -                                                                                                    |                                      |                 |             |
| 14.1.3      |      | Check start address and length of the last dump                                                                 |                                      |                 |             |
|             |      | command in the stack                                                                                            |                                      |                 |             |
|             |      |                                                                                                    |                                      |                 |             |
|             |      |                                                                                                    |                                      |                 |             |
|             |      | With the Manual Stack in 'Full mode', check the Start<br>Address (STRSw STR Mem parameter) and Length (STRSw Nr |                                      |                 |             |
|             |      | Words parameter) in the last ACXD1001 command:                                                                  |                                      |                 |             |
|             |      | STRSw STR Mem = 0407.FE00 hex                                                                                   |                                      |                 |             |
|             |      | STRSw Nr Words = 120 dec (32-bit words)                                                                         |                                      |                 |             |
|             |      | <pre>IMPORTANT:<br/>The STR memory is addressed in 32-bit words, while the</pre>                                |                                      |                 |             |
|             |      | address propagation is done at byte level. The start address of any service 6 TC shall to be a multiple of      |                                      |                 |             |
|             |      | 4.                                                                                                    |                                      |                 |             |
|             |      |                                                                                                    |                                      |                 |             |
|             |      | Execute Telecommand                                                                                             |                                      | TC              |             |
|             |      | Dump STR software                                                                                               | ACXD1001                             |                 |             |
|             |      | Command Parameter(s) :                                                                                          |                                      |                 |             |
|             |      | ASW Function ID AHFUN001<br>STRSw AID Cmd AHFXB001                                                              | STRSwHandling<br>(Def)               |                 |             |
|             |      | STRSW DF86 Cmd AH8U1001<br>STRSW DD86 Cmd AH8U2001                                                              | Dumping (Def)<br>Disable 86 (Def)    |                 |             |
|             |      | STRSW STR ID AHFXU001<br>STRSW STR Mem AHFXM001                                                                 | Disable 86 (Def)<br>STR-2            |                 |             |
|             |      | STRSW SIR Mem AFFAMOUI<br>STRSW Nr Words AHFXN001                                                               | 0407FE00 <hex></hex>                 |                 |             |
|             |      | TC Control Flags :                                                                                              | 120 <dec></dec>                      |                 |             |
|             |      | GBM IL DSE<br>Y                                                                                                 |                                      |                 |             |
|             |      |                                                                                                    |                                      |                 |             |
|             |      |                                                                                                    |                                      |                 |             |

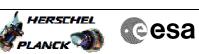

| Step<br>No. | Time | Activity/Remarks                                                                                                    | TC/TLM  | Display/ Branch  | AIT Comment |
|-------------|------|----------------------------------------------------------------------------------------------------|---------|------------------|-------------|
|             |      | Subsch. ID : 20                                                                                                    | 10, 121 | Didfinit, Dianon |             |
|             |      | Det. descr. : TC_DUMP_STR_SOFTWARE<br>This Telecommand will not be included in the export                                                                                                    |         |                  |             |
|             |      |                                                                                                    |         | Next Step:       |             |
| 15          |      | MCS OBSM preparation for Image update in LIVE mode                                                                                                    |         | 16               |             |
|             |      | Note:<br>It is assumed that the OBSM application is already<br>running and the OBSM Desktop is displayed on the MCS<br>client.<br>Starting the OBSM application is not covered by the<br>current procedure. |         |                  |             |
| 15.1        |      | Select 'Image UPDATE' from the menu                                                                                                    |         |                  |             |
|             |      | Select the <b>Image</b> menu of the <b>OBSM Desktop</b> .                                                                                                    |         |                  |             |
|             |      | From the Image menu, select Update.                                                                                                    |         |                  |             |
|             |      | The 'Image Catalog' window opens.                                                                                                    |         |                  |             |
| 15.2        |      | Select image to be updated                                                                                                    |         |                  |             |
|             |      | Select the image to be updated for the memory device STR2RMPG.                                                                                                    |         |                  |             |
|             |      | The 'Image UPDATE' window opens.                                                                                                    |         |                  |             |
| 15.3        |      | Start dump TM processing                                                                                                    |         |                  |             |
|             |      | In <b>LIVE</b> mode, processing of incoming real-time<br>telemetry starts automatically after the image<br>selection.                                                                                       |         |                  |             |
| 16          |      | Upload commands to dump the STR2 EEPROM                                                                                                    |         | Next Step:<br>17 |             |
|             |      | Uplink the ACXD1001 memory dump commands with ARM-GO                                                                                                    |         |                  |             |
|             |      | After successful execution of each command, 2 TM(6,6)<br>packets shall be received on ground.                                                                                                    |         |                  |             |
|             |      |                                                                                                    |         | Next Step:       |             |
| 17          |      | Verify reception of TM(6,6)                                                                                                    |         | 18               |             |
|             |      | Note:<br>2 TM(6,6) packets will be received for each memory<br>dump command uplinked.                                                                                                    |         |                  |             |

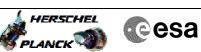

| Step<br>No. | Time     | Activity/Remarks                                                                                           | TC/TLM | Display/ Branch | AIT Comment |
|-------------|----------|----------------------------------------------------------------------------------------------------|--------|-----------------|-------------|
|             |          | Verify Packet Reception                                                                                    |        |                 |             |
|             |          | Memory Dump - Absolute Addresses - SAU 8                                                                   |        |                 |             |
|             |          | Packet Mnemonic : MemDmpAbsAdd<br>APID : 512                                                               |        |                 |             |
|             |          | Type: 6<br>Subtype: 6                                                                                      |        |                 |             |
|             |          | PI1 :<br>PI2 :                                                                                             |        |                 |             |
|             |          |                                                                                                    |        |                 |             |
| 17.1        |          | Check OBSM dump packet processing                                                                          |        |                 |             |
|             |          |                                                                                                    |        |                 |             |
|             |          |                                                                                                    |        |                 |             |
|             |          | Check that the OBSM is processing the incoming memory dump packets.                                        |        |                 |             |
|             |          |                                                                                                    |        |                 |             |
| 1.0         |          |                                                                                                    |        | Next Step:      |             |
| 18          |          | Save merged image                                                                                          |        | END             |             |
|             |          |                                                                                                    |        |                 |             |
|             |          | Save merged image with <b>new ID</b> .                                                                     |        |                 |             |
|             |          |                                                                                                    |        |                 |             |
|             | 1        | End of Sequence                                                                                            |        |                 |             |
|             | OFCP284P | TC Seq. Name :OFCP284P ( STR2 EEPROM GI upd P )<br>STR2 EEPROM Gnd image update in Retrieval mode          |        |                 |             |
|             |          | TimeTag Type:                                                                                              |        |                 |             |
|             |          | Sub Schedule ID:                                                                                           |        |                 |             |
|             |          |                                                                                                    |        |                 |             |
|             |          |                                                                                                    |        | Next Step:      |             |
| 19          |          | MCS OBSM preparation for Image update in RETRIEVAL mode                                                    |        | 20              |             |
|             |          |                                                                                                    |        |                 |             |
|             |          |                                                                                                    |        |                 |             |
|             |          | Note:                                                                                                    |        |                 |             |
|             |          | It is assumed that the OBSM application is already<br>running and the OBSM Desktop is displayed on the MCS |        |                 |             |
|             |          | client.<br>Starting the OBSM application is not covered by the                                             |        |                 |             |
|             |          | current procedure.                                                                                         |        |                 |             |
|             |          |                                                                                                    |        |                 |             |
| 19.1        |          | Select 'Image UPDATE' from the menu                                                                        |        |                 |             |
|             |          |                                                                                                    |        |                 |             |
|             |          |                                                                                                    |        |                 |             |
|             |          | Select the <b>Image</b> menu of the <b>OBSM Desktop</b> .                                                  |        |                 |             |
|             |          | From the Image menu, select <b>Update</b> .                                                                |        |                 |             |
|             |          | The 'Image Catalog' window opens.                                                                          |        |                 |             |
|             |          |                                                                                                    |        |                 |             |
| 19.2        |          | Select image to be updated                                                                                 |        |                 |             |
| 17.4        |          | berest image to be updated                                                                                 |        |                 |             |
|             |          |                                                                                                    |        |                 |             |
|             |          | Select the image to be updated for the memory device                                                       |        |                 |             |
|             |          | STR2EEPG.                                                                                                  |        |                 |             |
|             |          | The 'Image UPDATE' window opens.                                                                           |        |                 |             |
|             |          |                                                                                                    |        |                 |             |

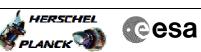

| Step<br>No.         Time         Activity/Remarks         TC/TLM         Display/ Branch         AIT Comm           19.3         Start dump TM packets processing                                                                                                    |      |      |                                                        |        |                 |             |
|----------------------------------------------------------------------------------------------------|------|------|--------------------------------------------------------|--------|-----------------|-------------|
| 20       Set retrieval start and stop time and start retrieval of TM packets using the PLAY buttons.         20       Retrieve and process TM(6,6) packets         21       21         20       Use the STEP button to retrieve and process the TM(6,6) packets, packet by packet and starting from the time shown in the packet time field.         0R       0R         Use the PLAY button to retrieve and process the TM(6,6) packets in automated mode.         Pressing the PLAY button, the display will start to retrieve and process the time shown in the packet time field. This processing will stop automatically when a packet is received which creation time is greater than the one contained in the                               | -    | Time | Activity/Remarks                                       | TC/TLM | Display/ Branch | AIT Comment |
| of TM packets using the PLAY buttons.       Next Step:         20       Retrieve and process TM(6,6) packets       Next Step:         21       21         20       Use the STEP button to retrieve and process the<br>TM(6,6) packets, packet by packet and starting from<br>the time shown in the packet time field.       Next Step:         0R       0R         Use the PLAY button to retrieve and process the<br>TM(6,6) packets in automated mode.       Pressing the PLAY button, the display will start to<br>retrieve and process packets, starting from the time<br>shown in the packet time field. This processing will<br>stop automatically when a packet is received which<br>creation time is greater than the one contained in the | 19.3 |      | Start dump TM packets processing                       |        |                 |             |
| of TM packets using the PLAY buttons.       Next Step:         20       Retrieve and process TM(6,6) packets       Next Step:         21       21         20       Use the STEP button to retrieve and process the<br>TM(6,6) packets, packet by packet and starting from<br>the time shown in the packet time field.       Next Step:         0R       0R         Use the PLAY button to retrieve and process the<br>TM(6,6) packets in automated mode.       Pressing the PLAY button, the display will start to<br>retrieve and process packets, starting from the time<br>shown in the packet time field. This processing will<br>stop automatically when a packet is received which<br>creation time is greater than the one contained in the |      |      |                                                        |        |                 |             |
| of TM packets using the PLAY buttons.       Next Step:         20       Retrieve and process TM(6,6) packets       Next Step:         21       21         20       Use the STEP button to retrieve and process the<br>TM(6,6) packets, packet by packet and starting from<br>the time shown in the packet time field.       Next Step:         0R       0R         Use the PLAY button to retrieve and process the<br>TM(6,6) packets in automated mode.       Pressing the PLAY button, the display will start to<br>retrieve and process packets, starting from the time<br>shown in the packet time field. This processing will<br>stop automatically when a packet is received which<br>creation time is greater than the one contained in the |      |      |                                                        |        |                 |             |
| of TM packets using the PLAY buttons.       Next Step:         20       Retrieve and process TM(6,6) packets       Next Step:         21       21         20       Use the STEP button to retrieve and process the<br>TM(6,6) packets, packet by packet and starting from<br>the time shown in the packet time field.       Next Step:         0R       0R         Use the PLAY button to retrieve and process the<br>TM(6,6) packets in automated mode.       Pressing the PLAY button, the display will start to<br>retrieve and process packets, starting from the time<br>shown in the packet time field. This processing will<br>stop automatically when a packet is received which<br>creation time is greater than the one contained in the |      |      |                                                        |        |                 |             |
| 20       Retrieve and process TM(6,6) packets       Next Step:<br>21         20       Use the STEP button to retrieve and process the<br>TM(6,6) packets, packet by packet and starting from<br>the time shown in the packet time field.       Next Step:<br>21         0R       0R         Use the PLAY button to retrieve and process the<br>TM(6,6) packets in automated mode.       Pressing the PLAY button, the display will start to<br>retrieve and process packets, starting from the time<br>shown in the packet time field. This processing will<br>stop automatically when a packet is received which<br>creation time is greater than the one contained in the                                                                        |      |      | _                                                      |        |                 |             |
| 20       Retrieve and process TM(6,6) packets       21         Use the STEP button to retrieve and process the TM(6,6) packets, packet by packet and starting from the time shown in the packet time field.       21         OR       OR         Use the PLAY button to retrieve and process the TM(6,6) packets in automated mode.       Pressing the PLAY button, the display will start to retrieve and process packets, starting from the time shown in the packet time field. This processing will stop automatically when a packet is received which creation time is greater than the one contained in the                                                                                                    |      |      | of TM packets using the <b>PLAY buttons</b> .          |        |                 |             |
| 20       Retrieve and process TM(6,6) packets       21         Use the STEP button to retrieve and process the TM(6,6) packets, packet by packet and starting from the time shown in the packet time field.       21         OR       OR         Use the PLAY button to retrieve and process the TM(6,6) packets in automated mode.       Pressing the PLAY button, the display will start to retrieve and process packets, starting from the time shown in the packet time field. This processing will stop automatically when a packet is received which creation time is greater than the one contained in the                                                                                                    |      |      |                                                        |        |                 |             |
| Use the STEP button to retrieve and process the<br>TM(6,6) packets, packet by packet and starting from<br>the time shown in the packet time field.<br>OR<br>Use the PLAY button to retrieve and process the<br>TM(6,6) packets in automated mode.<br>Pressing the PLAY button, the display will start to<br>retrieve and process packets, starting from the time<br>shown in the packet time field. This processing will<br>stop automatically when a packet is received which<br>creation time is greater than the one contained in the                                                                                                    |      |      |                                                        |        |                 |             |
| TM(6,6) packets, packet by packet and starting from the time shown in the packet time field.         OR         Use the PLAY button to retrieve and process the TM(6,6) packets in automated mode.         Pressing the PLAY button, the display will start to retrieve and process packets, starting from the time shown in the packet time field. This processing will stop automatically when a packet is received which creation time is greater than the one contained in the                                                                                                    | 20   |      | Retrieve and process TM(6,6) packets                   |        | 21              |             |
| TM(6,6) packets, packet by packet and starting from the time shown in the packet time field.         OR         Use the PLAY button to retrieve and process the TM(6,6) packets in automated mode.         Pressing the PLAY button, the display will start to retrieve and process packets, starting from the time shown in the packet time field. This processing will stop automatically when a packet is received which creation time is greater than the one contained in the                                                                                                    |      |      |                                                        |        |                 |             |
| TM(6,6) packets, packet by packet and starting from the time shown in the packet time field.         OR         Use the PLAY button to retrieve and process the TM(6,6) packets in automated mode.         Pressing the PLAY button, the display will start to retrieve and process packets, starting from the time shown in the packet time field. This processing will stop automatically when a packet is received which creation time is greater than the one contained in the                                                                                                    |      |      |                                                        |        |                 |             |
| TM(6,6) packets, packet by packet and starting from the time shown in the packet time field.         OR         Use the PLAY button to retrieve and process the TM(6,6) packets in automated mode.         Pressing the PLAY button, the display will start to retrieve and process packets, starting from the time shown in the packet time field. This processing will stop automatically when a packet is received which creation time is greater than the one contained in the                                                                                                    |      |      | Use the STEP button to retrieve and process the        |        |                 |             |
| OR<br>Use the <b>PLAY</b> button to retrieve and process the<br>TM(6,6) packets in automated mode.<br>Pressing the PLAY button, the display will start to<br>retrieve and process packets, starting from the time<br>shown in the packet time field. This processing will<br>stop automatically when a packet is received which<br>creation time is greater than the one contained in the                                                                                                    |      |      | -                                                      |        |                 |             |
| Use the <b>PLAY</b> button to retrieve and process the<br>TM(6,6) packets in automated mode.<br>Pressing the PLAY button, the display will start to<br>retrieve and process packets, starting from the time<br>shown in the packet time field. This processing will<br>stop automatically when a packet is received which<br>creation time is greater than the one contained in the                                                                                                    |      |      | the time shown in the packet time field.               |        |                 |             |
| Use the <b>PLAY</b> button to retrieve and process the<br>TM(6,6) packets in automated mode.<br>Pressing the PLAY button, the display will start to<br>retrieve and process packets, starting from the time<br>shown in the packet time field. This processing will<br>stop automatically when a packet is received which<br>creation time is greater than the one contained in the                                                                                                    |      |      | OR                                                     |        |                 |             |
| TM(6,6) packets in automated mode.<br>Pressing the PLAY button, the display will start to<br>retrieve and process packets, starting from the time<br>shown in the packet time field. This processing will<br>stop automatically when a packet is received which<br>creation time is greater than the one contained in the                                                                                                    |      |      |                                                        |        |                 |             |
| Pressing the PLAY button, the display will start to<br>retrieve and process packets, starting from the time<br>shown in the packet time field. This processing will<br>stop automatically when a packet is received which<br>creation time is greater than the one contained in the                                                                                                    |      |      | -                                                      |        |                 |             |
| retrieve and process packets, starting from the time<br>shown in the packet time field. This processing will<br>stop automatically when a packet is received which<br>creation time is greater than the one contained in the                                                                                                    |      |      | TM(6,6) packets in automated mode.                     |        |                 |             |
| shown in the packet time field. This processing will<br>stop automatically when a packet is received which<br>creation time is greater than the one contained in the                                                                                                    |      |      |                                                        |        |                 |             |
| stop automatically when a packet is received which creation time is greater than the one contained in the                                                                                                    |      |      |                                                        |        |                 |             |
| creation time is greater than the one contained in the                                                                                                    |      |      |                                                        |        |                 |             |
| end time field.                                                                                                    |      |      | creation time is greater than the one contained in the |        |                 |             |
|                                                                                                    |      |      | end time field.                                        |        |                 |             |
|                                                                                                    |      |      |                                                        |        |                 |             |
| North Ober 1                                                                                                    |      |      |                                                        |        | Novt Stop       |             |
| 21 Save merged image END                                                                                                    | 21   |      | Save merged image                                      |        |                 |             |
|                                                                                                    |      |      |                                                        |        |                 |             |
|                                                                                                    |      |      |                                                        |        |                 |             |
|                                                                                                    |      |      |                                                        |        |                 |             |
| Save merged image with <b>new ID</b> .                                                                                                    |      |      | Save merged image with <b>new ID</b> .                 |        |                 |             |
|                                                                                                    |      |      |                                                        |        |                 |             |
| End of Sequence                                                                                                    |      | I    | End of Sequence                                        |        |                 |             |

End of Procedure